# **SET KEY**

This chapter covers the following topics:

- [Function](#page-0-0)
- [Syntax Description](#page-0-1)
- [Making Keys Program-Sensitive and Deactivating Keys](#page-2-0)
- [Assigning Commands/Programs](#page-3-0)
- [Assigning Input DATA](#page-4-0)
- $\bullet$  [COMMAND OFF/ON](#page-4-1)
- [Assigning HELP](#page-4-2)
- [DYNAMIC Option](#page-5-0)
- [DISABLED Option](#page-5-1)
- [SET KEY Statements on Different Program Levels](#page-5-2)
- [Assigning Names](#page-6-0)
- [Example](#page-8-0)

## <span id="page-0-0"></span>**Function**

The SET KEY statement is used to assign functions to the following types of keys:

- video terminal PA (program attention) keys,
- PF (program function) keys,
- CLEAR key.

When a SET KEY statement is executed, Natural receives control of the keys during program execution and uses the values assigned to the keys.

The Natural system variable \*PF-KEY identifies which key was pressed last.

### **Note:**

<span id="page-0-1"></span>If a user presses a key to which no function is assigned, either a warning message will be issued prompting the user to press a valid key, or the value ENTR will be placed into the Natural system variable \*PF-KEY; that is, Natural will react as if the ENTER key had been pressed (this depends on the Natural profile parameter IKEY as set by the Natural administrator).

# **Syntax Description**

Several structures are possible for this statement.

For an explanation of the symbols used in the syntax diagrams, see *Syntax Symbols*.

Syntax 1 - Affecting All Keys:

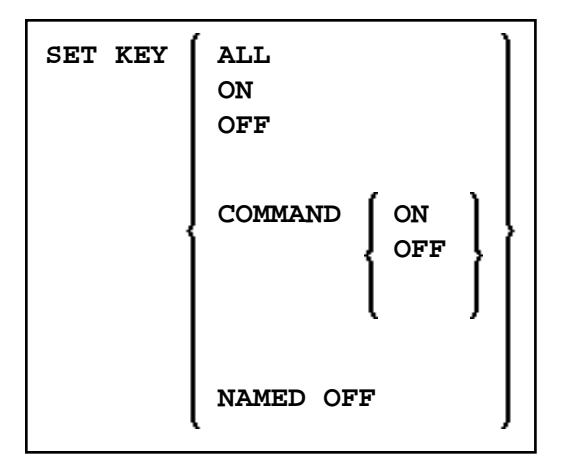

Syntax 2 - Affecting Individual Keys:

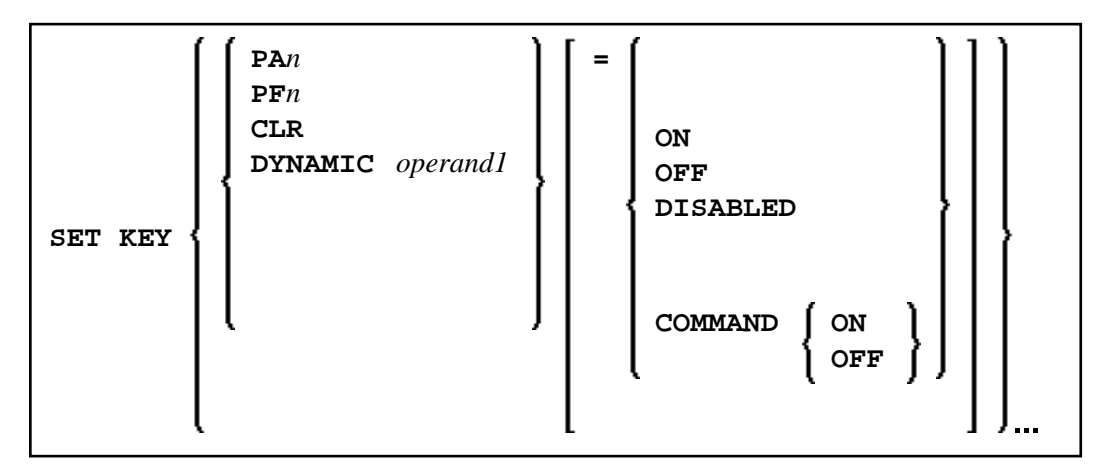

Syntax 3 - Affecting Individual Keys:

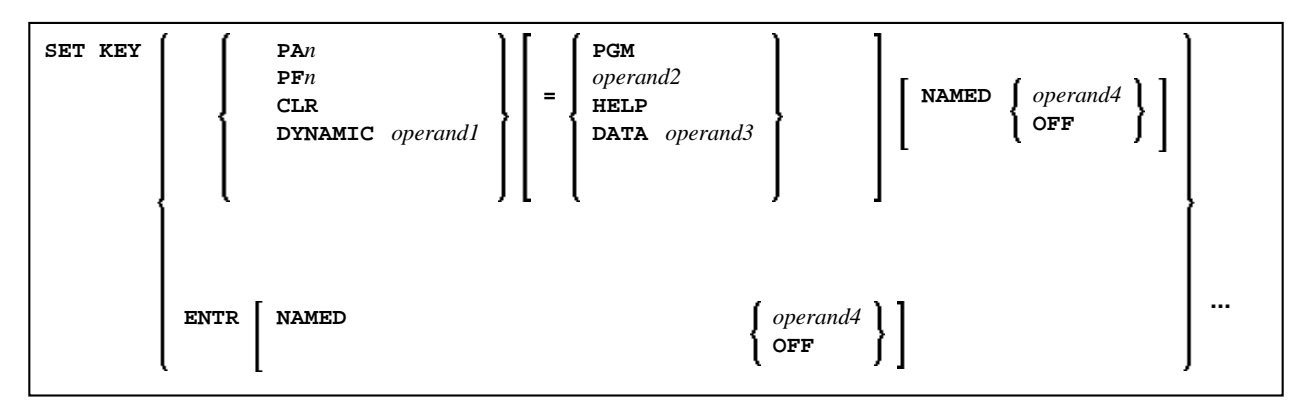

<span id="page-2-1"></span>Operand Definition Table:

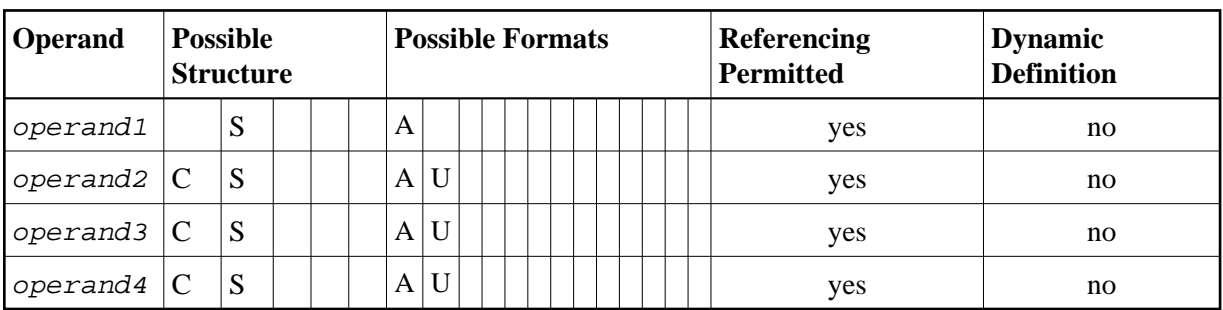

# <span id="page-2-0"></span>**Making Keys Program-Sensitive and Deactivating Keys**

Making a key program-sensitive means that the key will be available for interrogation by the currently active program. If a key is made program-sensitive, pressing the key has the same effect as pressing ENTER. All data that have been entered on the screen are transferred to the program.

### **Note:**

PA keys and the CLEAR key, when made program-sensitive, do not cause any data to be transferred from the screen.

The program-sensitivity remains in effect only for the execution of the current program. See also the section *[SET KEY Statements on Different Program Levels](#page-5-2)*.

Examples:

<span id="page-2-2"></span>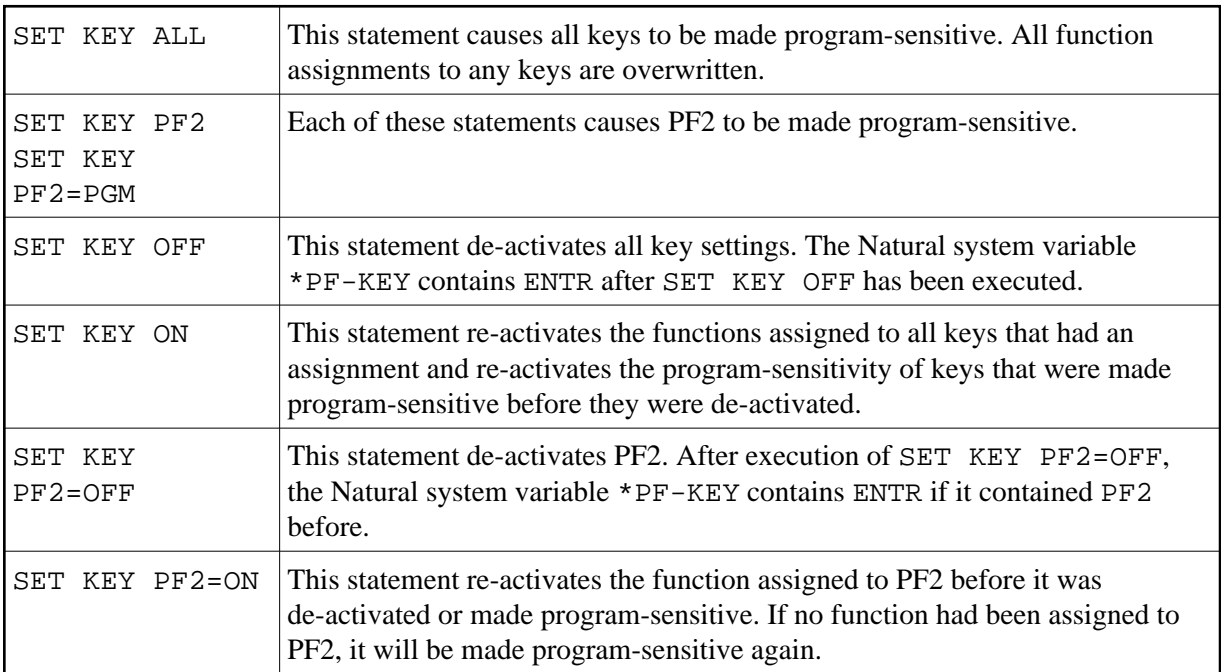

### **Key Program-Sensitivity and Contents of \*PF-KEY**

The following example shows the relation between the program-sensitivity of a key and the contents of the system variable \*PF-KEY.

Assume that PF2 has been made program-sensitive by means of SET KEY PF2=PGM and an INPUT statement is executed afterwards. The table below shows how user actions and executed Natural statements influence the contents of \*PF-KEY.

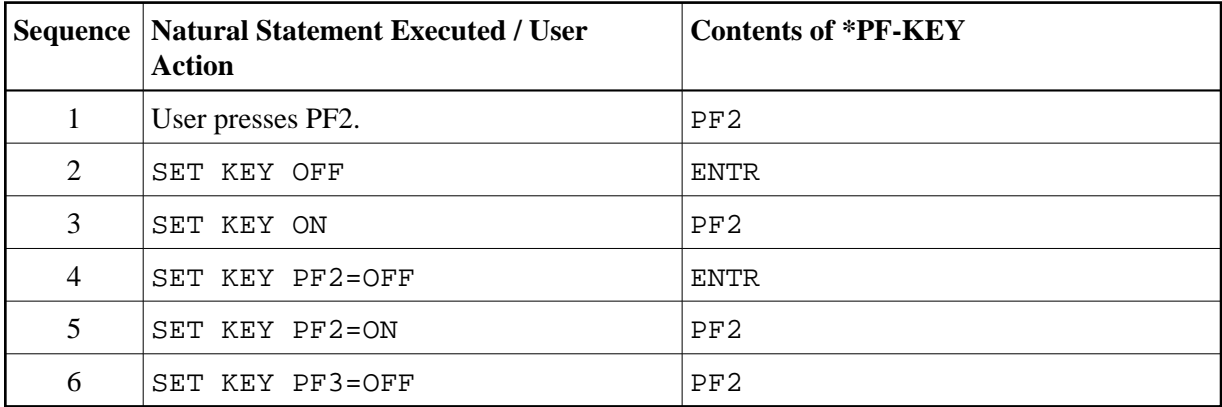

# <span id="page-3-0"></span>**Assigning Commands/Programs**

You can assign a command or program name to a key. When the key is pressed, the current program is terminated and the command/program assigned to the key is invoked via the Natural stack. When assigning a command/program, you can also pass parameters to the command/program (see third example below).

You can also assign a terminal command to a key. When the key is pressed, the terminal command assigned to the key is executed.

When *operand2* is specified as a constant, it must be enclosed within apostrophes.

Examples:

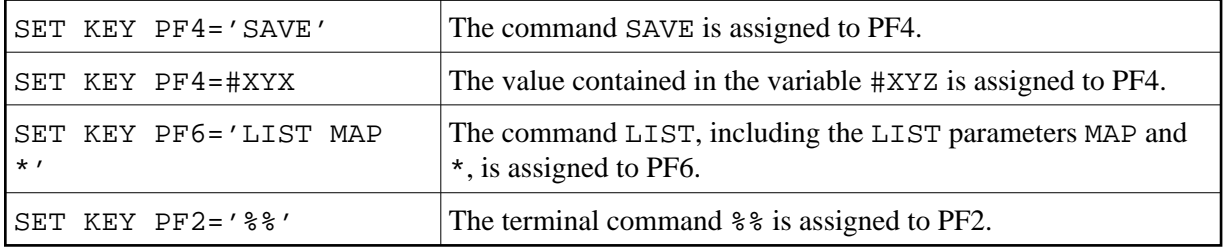

The assignment remains in effect until it is overwritten by another SET KEY statement, until the user logs on to another application, or until the end of the Natural session. See also the section *[SET KEY Statements](#page-5-2) [on Different Program Levels](#page-5-2)*.

### **Note:**

Before a program invoked via a key is executed, Natural internally issues a BACKOUT TRANSACTION statement.

# <span id="page-4-0"></span>**Assigning Input DATA**

You can assign a data string (*operand3*) to a key. When the key is pressed, the data string is placed into the input field in which the cursor is currently positioned, and the data are transferred to the executing program (as if ENTER had been pressed).

When *operand* 3 is specified as a constant, it must be enclosed within apostrophes.

Example:

```
SET KEY PF12=DATA 'YES'
```
For the validity of a DATA assignment, the same applies as for a command assignment, that is, it remains in effect until it is overwritten by another SET KEY statement, until the user logs on to another application, or until the end of the Natural session. See also the section *[SET KEY Statements on Different](#page-5-2) [Program Levels](#page-5-2)*.

# <span id="page-4-1"></span>**COMMAND OFF/ON**

With COMMAND OFF, you can temporarily de-activate any function (command, program, or data) assigned to a key. If the key had been program-sensitive before the function was assigned, COMMAND OFF will make it program-sensitive again.

With a subsequent COMMAND ON, you can re-activate the assigned function again.

Examples:

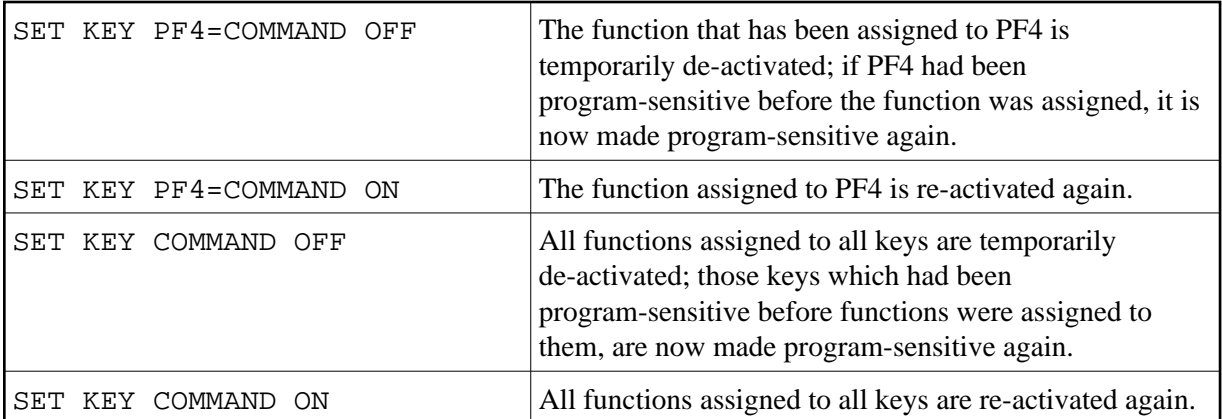

With SET KEY PFnn='' you can delete the function assigned to a key and at the same time deactivate the program sensitivity of the key.

# <span id="page-4-2"></span>**Assigning HELP**

You can assign HELP to a key. When the key is pressed, the helproutine assigned to the field in which the cursor is currently positioned will be invoked.

The effect is the same as when entering the help character in the field to invoke help. (The help character default is a question mark (?) - is determined by the Natural profile parameter HI as set by the Natural administrator.)

Example:

SET KEY PF1=HELP

For the validity of a HELP assignment, the same applies as for program-sensitivity, that is, it remains in effect only for the execution of the current program. See also the section *[SET KEY Statements on Different](#page-5-2) [Program Levels](#page-5-2)*.

# <span id="page-5-0"></span>**DYNAMIC Option**

Instead of specifying a specific key with the SET KEY statement, you can use the DYNAMIC option with a variable ( *operand1* ), and assign a value (PFn, PAn, CLR) to this variable in the program. This allows you to specify a function and make it dependent on the program logic which key this function is assigned to.

Example:

```
...
IF ...
    MOVE 'PF4' TO #KEY
ELSE
    MOVE 'PF7' TO #KEY
END-IF
...
SET KEY DYNAMIC #KEY = 'SAVE' 
...
```
# <span id="page-5-1"></span>**DISABLED Option**

Graphical user interface (GUI) elements, such as push buttons, menus, and bitmaps, are implemented as PF keys. With the DISABLED option, you can disable the use the of a GUI element assigned to a PF key. Push buttons and menu items will then be displayed grey.

To cancel the effect of SET KEY PFnn=DISABLED, you use SET KEY PFnn=ON.

Example:

```
SET KEY PF10=DISABLED Disables the use of the GUI element assigned to PF10.
```
The DISABLED option can only be used within a processing rule.

## <span id="page-5-2"></span>**SET KEY Statements on Different Program Levels**

When an application contains SET KEY statements at different levels, the following applies:

When keys are made program-sensitive, the program-sensitivity also applies to all lower level (called) programs, unless these programs contain further SET KEY statements. When control is returned to a higher level program, the SET KEY assignments made at the higher level come into effect again.

- For keys which are defined as HELP keys, the same applies as for keys which are program-sensitive.
- When a function (program, command, terminal command, or data string) is assigned to a key, this assignment is valid at all higher and lower levels - regardless of the level at what the assignment is made until another function is assigned to the key or it is made program-sensitive, or until the user logs on to another application or the Natural session is terminated.

### **Example of SET KEY Statements on Different Program Levels**

<span id="page-6-0"></span>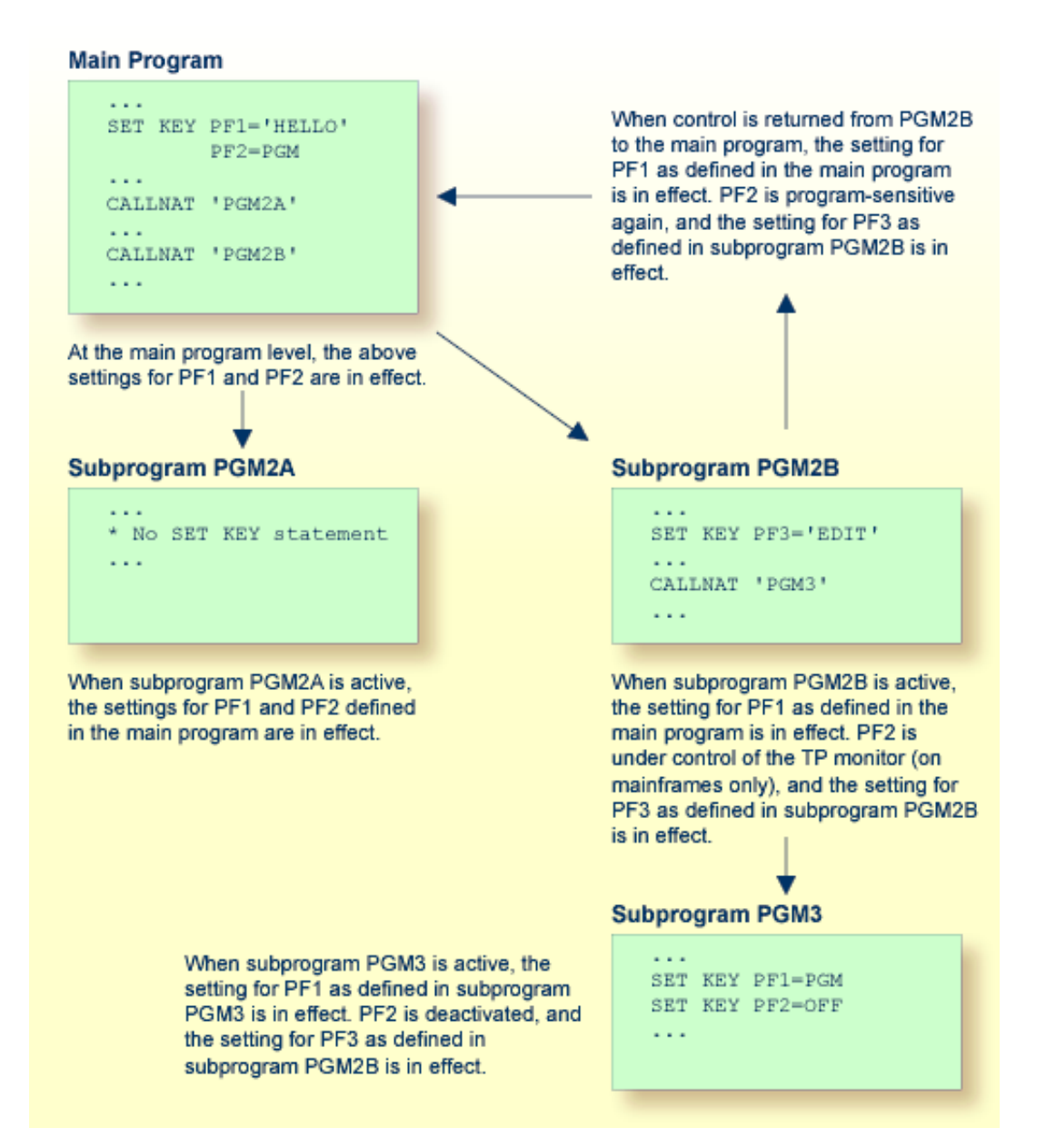

# <span id="page-7-0"></span>**Assigning Names**

With the NAMED clause, you can assign a name ( $operand4$ ) to a key. The name will then be displayed in the PF-key lines on the screen; this allows the users to identify the functions assigned to the keys:

```
 ? Help
                . Exit
             ---- ----------------------------------------------------
    Code ..: ? Library ..: *_______
                Object \dots: * DBID .....: 0__ FILENR ...: 0__
 Command ===>
 Enter-PF1---PF2---PF3---PF4---PF5---PF6---PF7---PF8---PF9---PF10--PF11--PF12--- 
     Help Exit Last Flip Cancer Cancer Exit Last Flip
```
The display of the PF-key lines is activated with the session parameter KD (see the *Parameter Reference*). You can control the way in which the PF-key lines are displayed by using the terminal command  $\gamma$  (see the *Terminal Commands* documentation).

The maximum length of a name to be assigned to a key is 10 characters. In normal tabular PF-key line format (%YN), only the first 5 characters are displayed.

When *operand4* is specified as a constant, it must be enclosed within apostrophes (see examples below).

You cannot assign a name to a key without assigning a function to it or making it program-sensitive. To the ENTER key, however, you can only assign a name, but no function.

With NAMED OFF, you delete the name assigned to a program-sensitive key.

Examples:

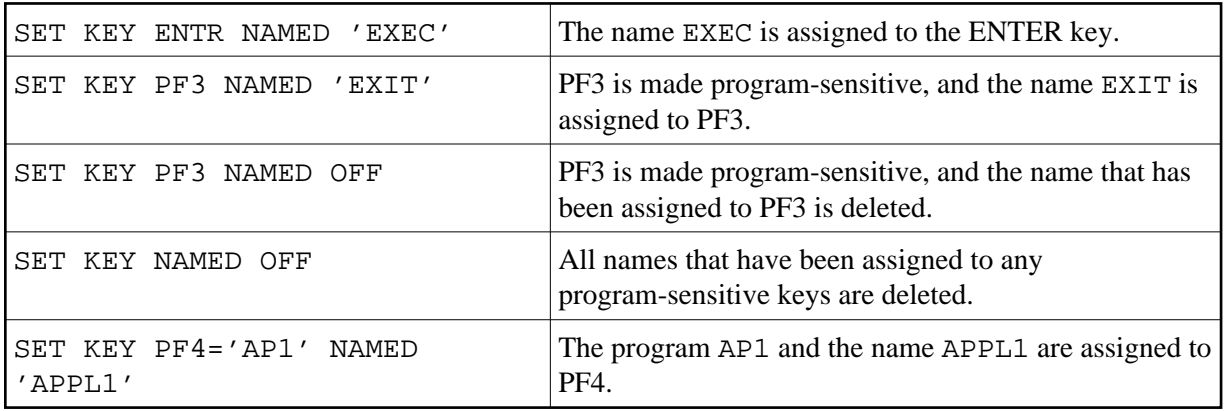

When you use normal tabular PF-key line format ( $\gamma$ N), the following applies:

If you omit the NAMED clause when assigning a command/program to a key, the command/program name will be displayed in the PF-key line; if the command/program name is longer than 5 characters, CMND will be displayed.

- If you omit the NAMED clause when assigning input data to a key, DATA will be displayed in the PF-key line.
- If you assign (with the NAMED clause) a name in Unicode format to a PF-key, the name might not be correctly positioned under the respective headers. This problem, however, may occur only when you are using the *Natural Web I/O Interface* and only for "wide" characters. In this case, the sequential PF-key line format (%YS or %YP) is recommended.

When you use sequential PF-key line format ( $\frac{8}{2}$ S or  $\frac{8}{2}$ P), only those keys to which names have been assigned will be displayed in the PF-key line; that is, if you omit the NAMED clause when assigning a command/program/data to a key, the key will not be displayed in the PF-key line.

# <span id="page-8-0"></span>**Example**

```
** Example 'SKYEX1': SET KEY 
************************************************************************
DEFINE DATA LOCAL 
1 #PF4 (A56) 
END-DEFINE 
* 
MOVE 'LIST VIEW' TO #PF4 
* 
SET KEY PF1 PF2 
SET KEY PF3 = 'MENU' 
         PF4 = #PF4 
         PF5 = 'LIST VIEW EMPLOYEES' NAMED 'Empl' 
* 
FORMAT KD=ON 
INPUT //// 
       10X 'The following function keys are assigned:' // 
      10X 'PF1: Function for PF1 \prime /
      10X 'PF2: Function for PF2 ' /
      10X 'PF3: Return to MENU program' /<br>10X 'PF4: LIST VIEW ' /
      10X 'PF4: LIST VIEW
       10X 'PF5: LIST VIEW EMPLOYEES ' ///
* 
IF *PF-KEY = 'PF1' 
  WRITE 'Function for PF1 executed.' 
END-IF 
IF *PF-KEY = 'PF2' WRITE 'Function for PF2 executed.' 
END-IF 
* 
END
```
### **Output of Program SKYEX1:**

The following function keys are assigned: PF1: Function for PF1 PF2: Function for PF2 PF3: Return to MENU program PF4: LIST VIEW PF5: LIST VIEW EMPLOYEES